## **AUXILIO EMERGENCIAL DO GOVERNO FEDERAL**

**Orientações**

**Cuidado para não baixar aplicativos piratas**

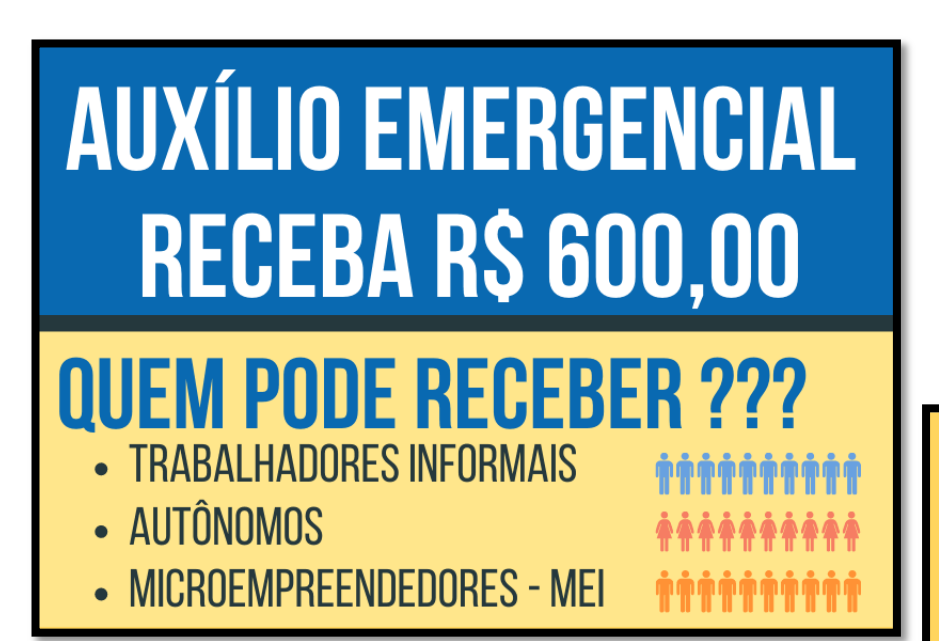

# **REQUISITOS**

- SER MAIOR DE 18 ANOS:
- NÃO TER EMPREGO FORMAL OU, TRABALHAR EM **REGIME DE CONTRATO INTERMITENTE E ESTAR SEM** ATIVIDADE:
- · NÃO RECEBER BENEFÍCIO PREVIDENCIÁRIO OU ASSISTENCIAL, SEGURO-DESEMPREGO OU DE OUTROS PROGRAMAS, EXCETO BOLSA FAMÍLIA;
- TER RENDA MENSAL DE ATÉ MEIO SALÁRIO MÍNIMO;
- NÃO TER RECEBIDO RENDIMENTOS TRIBUTÁVEIS ACIMA DE R\$ 28.559 NO ANO DE 2018.

## **E TAMBÉM PARA QUEM:**

- EXERCER ATIVIDADE COMO MEI;
- CONTRIBUINTE INDIVIDUAL OU FACULTATIVO INSS;
- SER TRABALHADOR INFORMAL INSCRITO NO CADÚNICO;
- TER CUMPRIDO O REQUISITO DE ATÉ 20/03/2020

## MITES

- 
- ATÉ 2 PESSOAS DA MESMA FAMÍLIA
- MÃE SOLTEIRA RECEBERÁ 2 COTAS R\$ 1200,00

WWW.PORTALCIDADAOBR.COM.BR

#### **CELULAR:**

## **PRIMEIRO PASSO:** INSTALAR O APP DA CAIXA ECONÔMICA

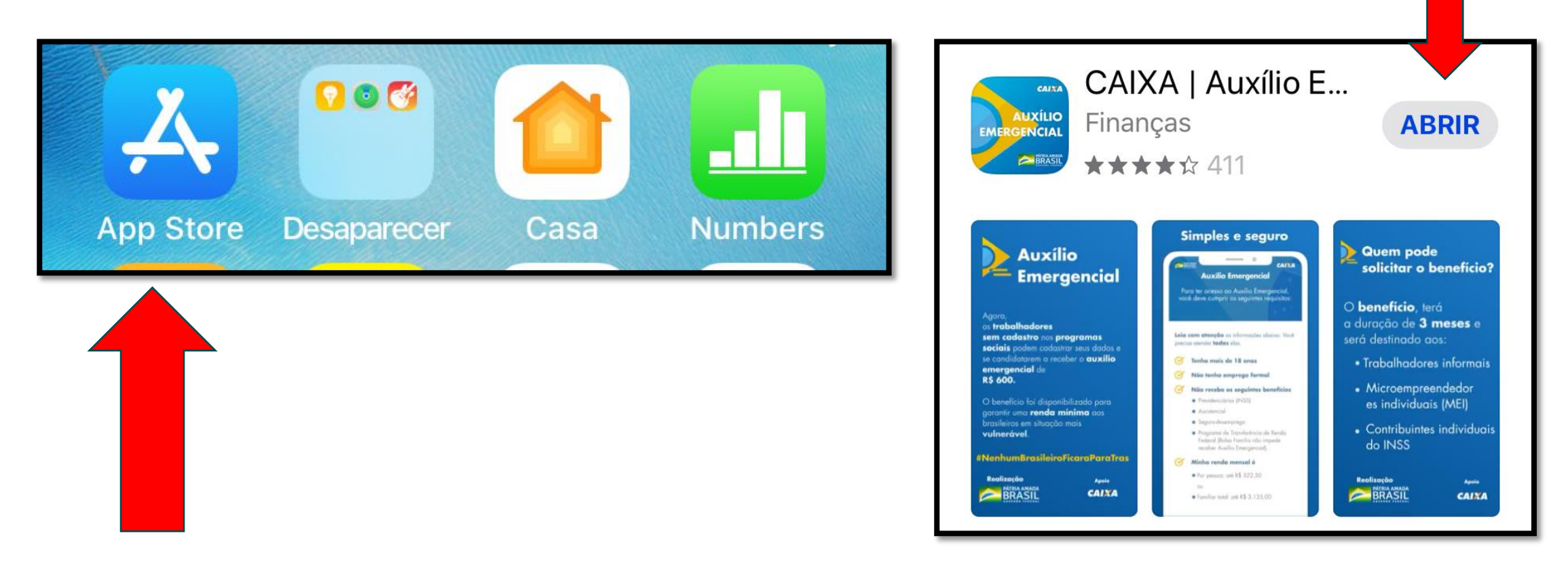

Abrir

### Procure o **App Store** do seu celular

### **CELULAR:** PRIMEIRAS TELAS: QUEM TEM DIREITO E PREENCHER OS DADOS

**Dados do Cidadão** 

Precisamos de alguns de seus dados. Lembre-se que eles devem ser informados conforme seu

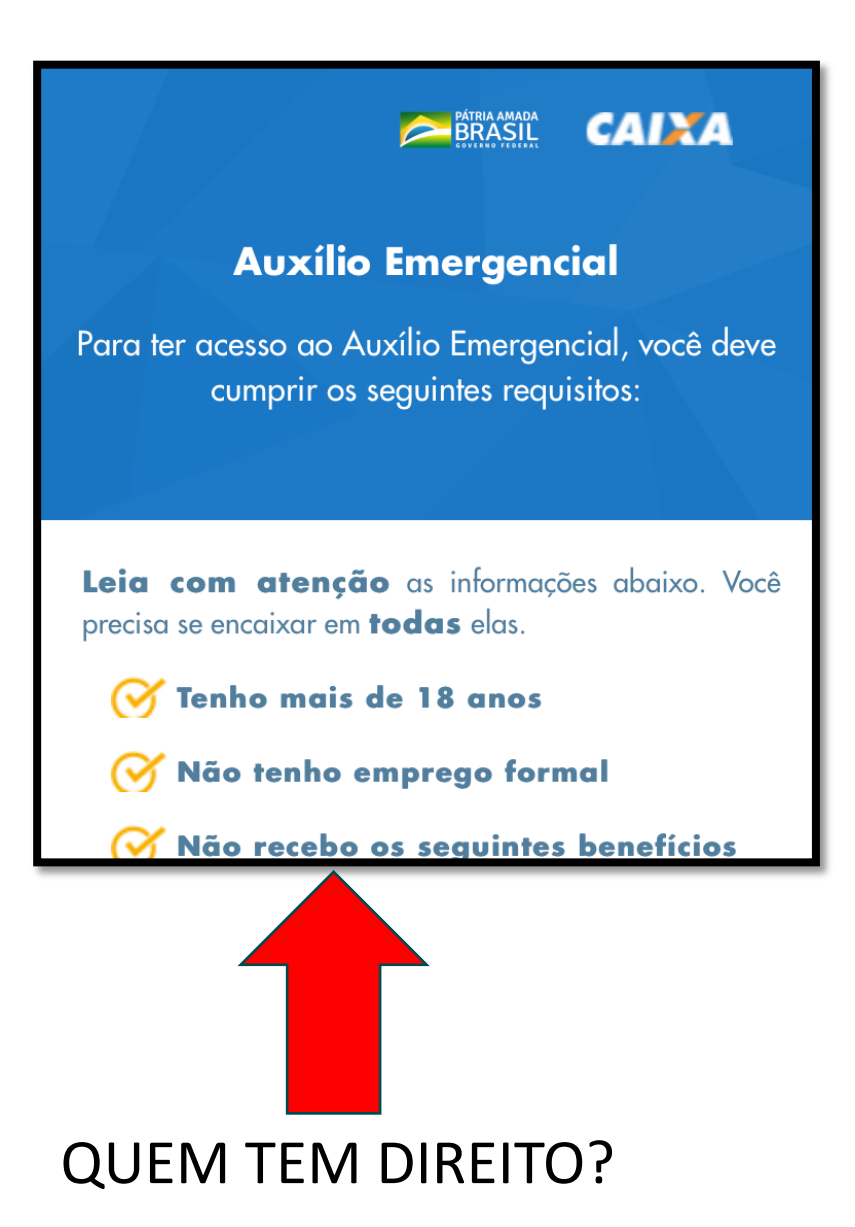

#### cadastro na Receita Federal Preencher seus dadosNome ex: Andréia da Silva **CPF** 000.000.000-00 Data de nascimento ex: 09/04/1990 Comprovar que Nome da Mãe ex: Andréia da Silva não é robô e Não sou um robô reCAPTCHA Privacidade - Termos

### NÃO SOU UM ROBÔ - Neste exemplo, selecionar as imagens com faixas de pedestres.

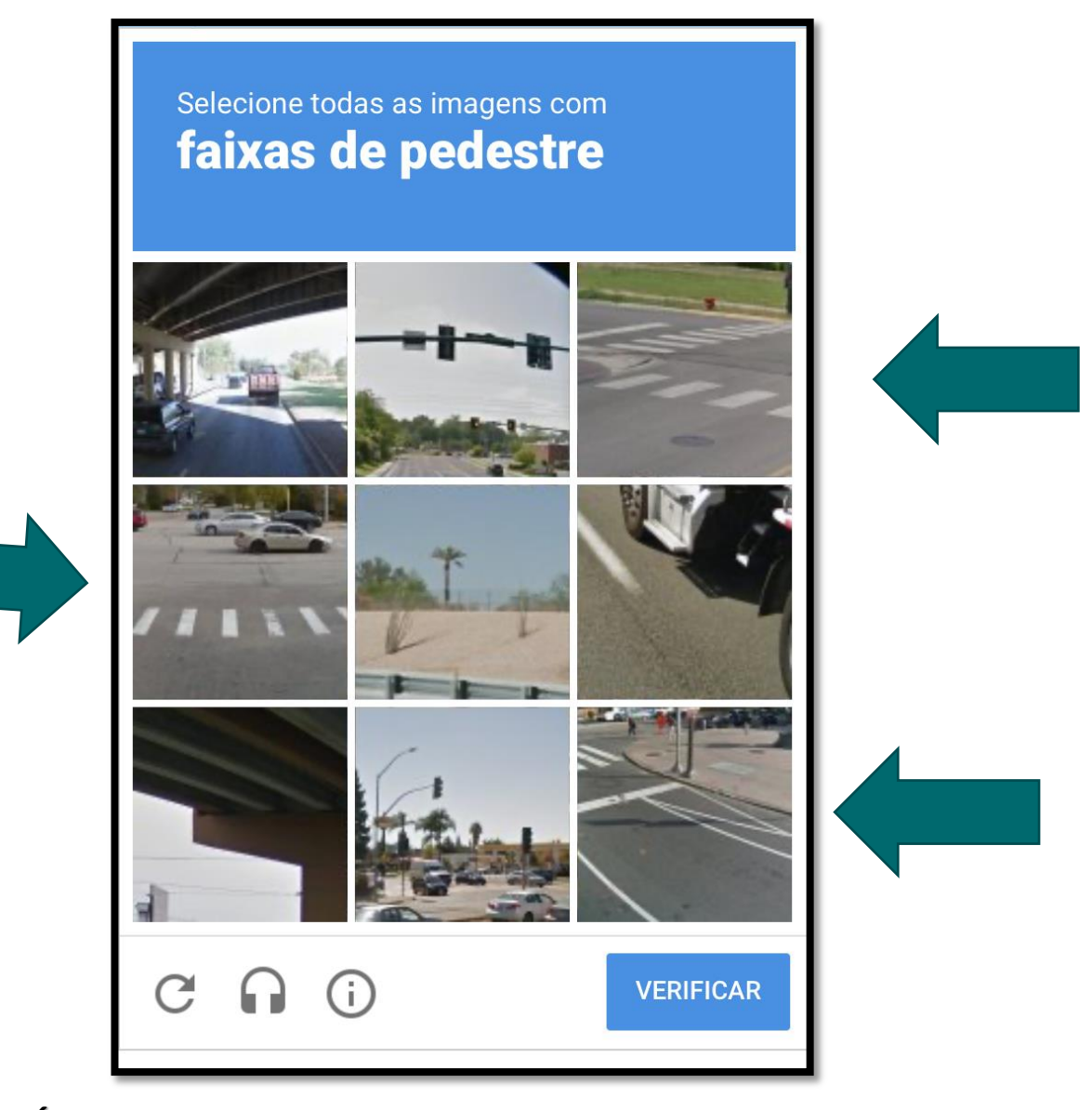

Óbvio que existem outras imagens para se selecionar

DEPOIS QUE PREENCHEU OS DADOS; COMPROVOU NÃO SER UM ROBÔ, O SISTEMA IRÁ CADASTRÁ-LO.

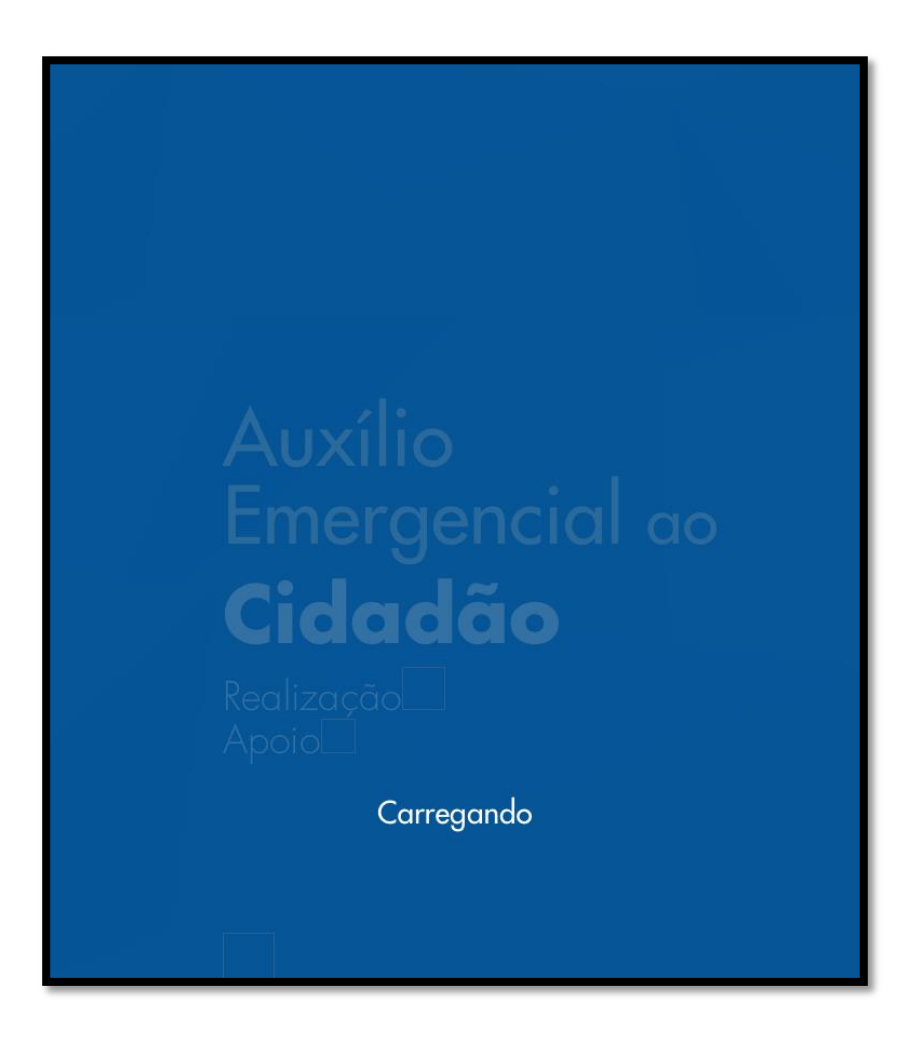

## **AUXILIO EMERGENCIAL DO GOVERNO FEDERAL**

**Orientações para uso em computador**

**Cuidado para não baixar aplicativos piratas**

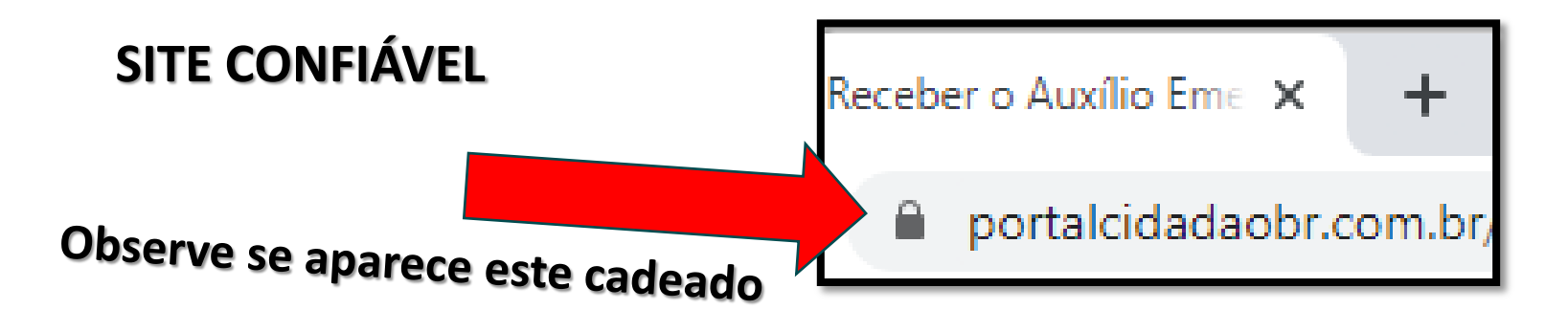

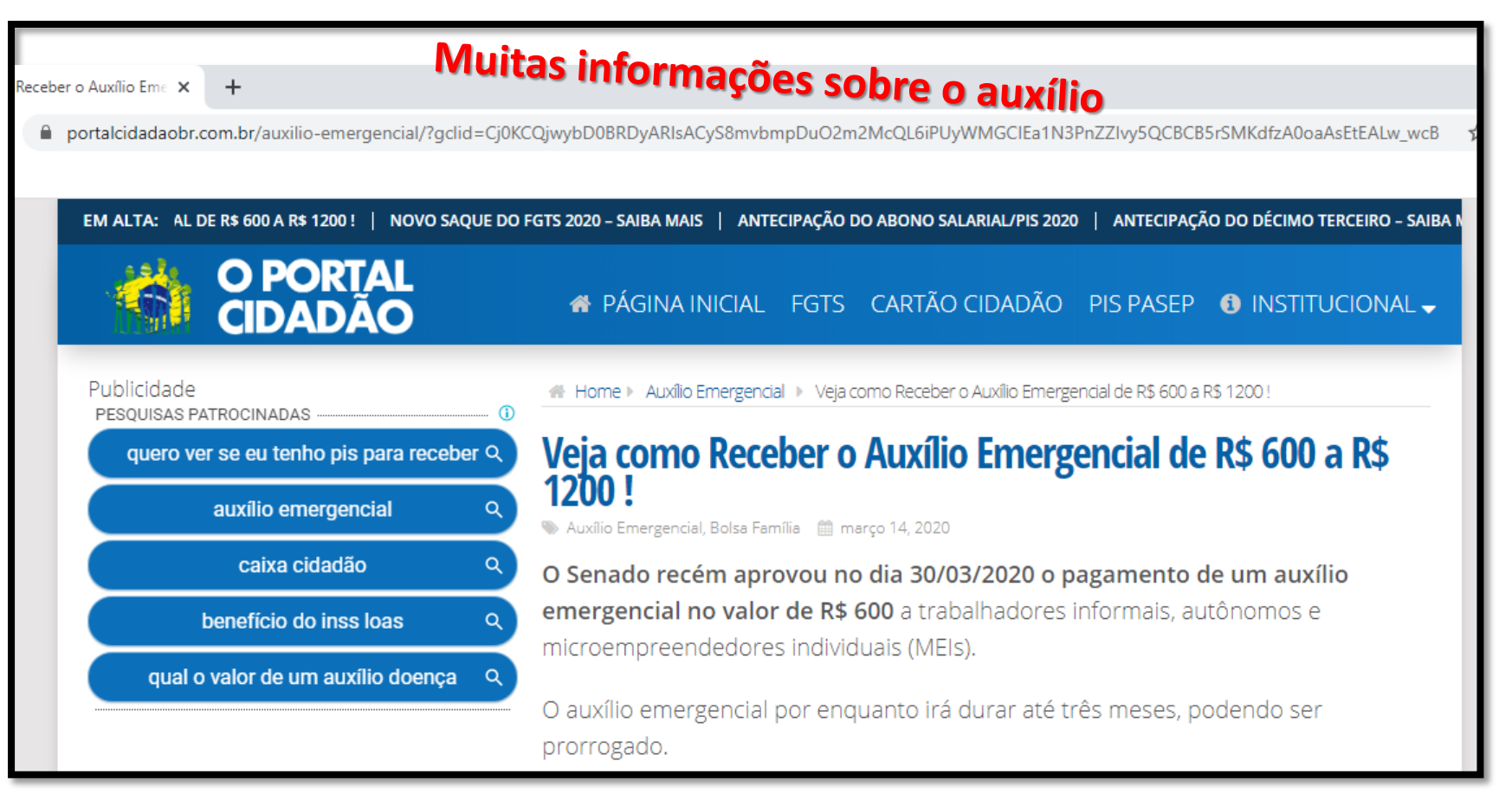

### **[https://portalcidadaobr.com.br/auxilio-emergencial](https://portalcidadaobr.com.br/auxilio-emergencial/?gclid=Cj0KCQjwybD0BRDyARIsACyS8mvbmpDuO2m2McQL6iPUyWMGCIEa1N3PnZZIvy5QCBCB5rSMKdfzA0oaAsEtEALw_wcB)**

Para saber se o seu nome está no CadÚnico, é preciso acessar este link: **[aplicacoes.mds.gov.br/sagi/consulta\\_cidadao/](https://aplicacoes.mds.gov.br/sagi/consulta_cidadao/)**.

No endereço acima, você irá encontrar essa página:

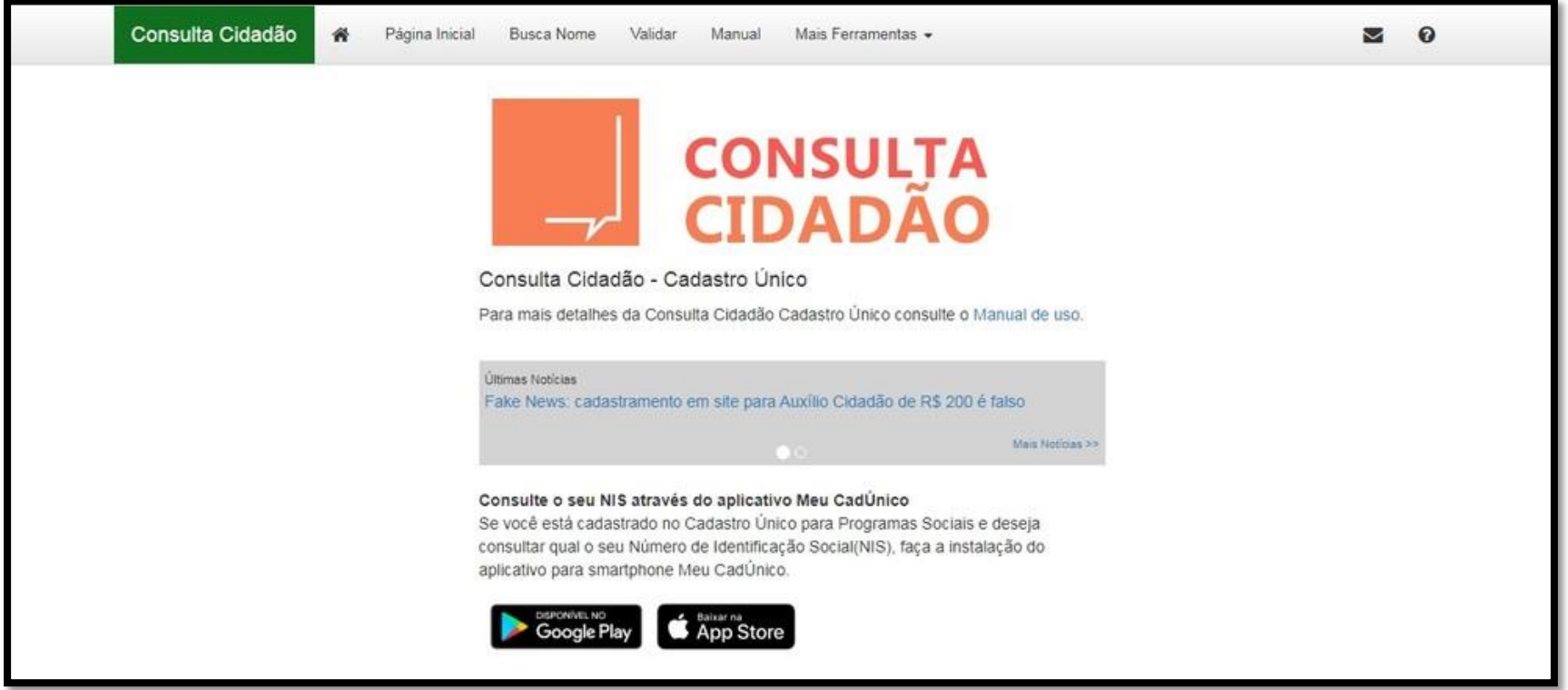

## **Nessa página, rolando a tela para baixo, você encontrará este formulário**:

*Neste formulário, é preciso preencher o nome completo, data de nascimento, o nome da mãe e selecionar o estado e o município onde que você mora. Após preencher, é só clicar em "Emitir" e, assim, saber se o seu nome está ou não inscrito no CadÚnico.*

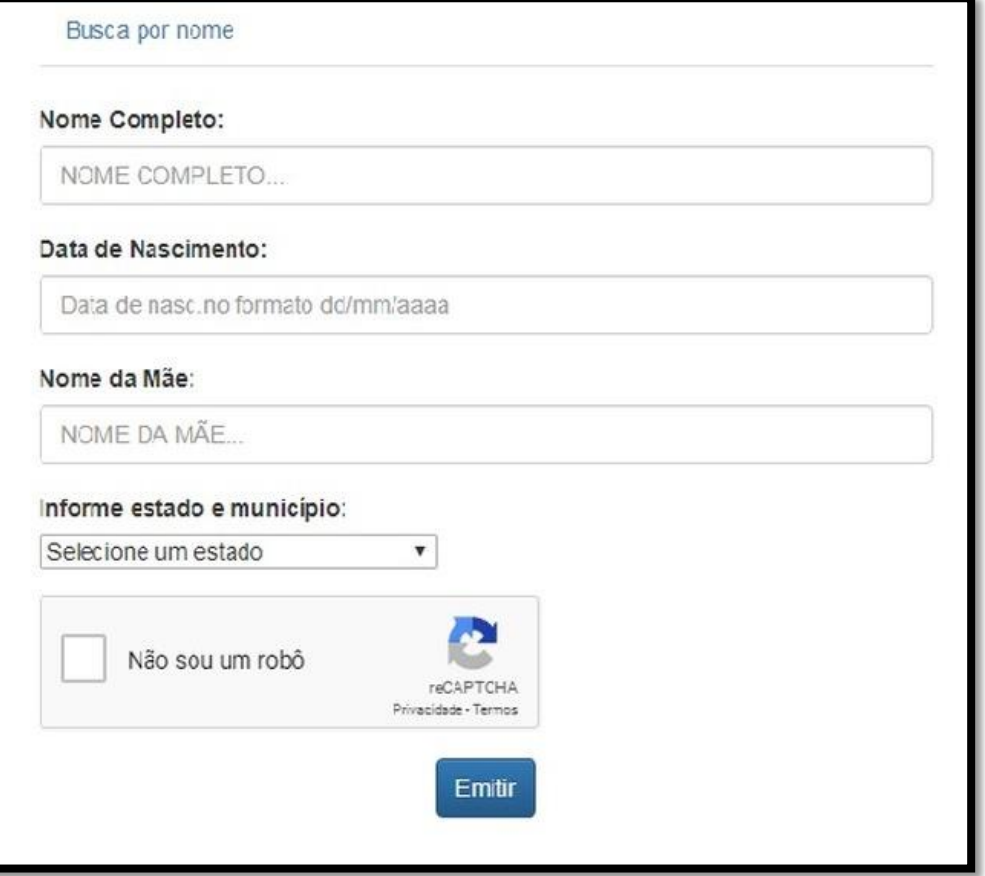

## **AUXILIO EMERGENCIAL DO GOVERNO FEDERAL**

# **A SEGUIR LINKS PARA FAZER SUA INSCRIÇÃO**

**Cuidado para não baixar aplicativos piratas**

Clique aqui para fazer a inscrição pelo site: **<https://auxilio.caixa.gov.br/#/inicio>**

Clique aqui para baixar o aplicativo para celulares ANDROID **<https://play.google.com/store/apps/details?id=br.gov.caixa.auxilio>**

Clique aqui para baixar o aplicativo para iOS (celulares Apple): **<https://apps.apple.com/br/app/caixa-aux%C3%ADlio-emergencial/id1506494331>**